# L'installazione era successa!

È questo uno dei migliori esempi di "cosa non fare nel tradurre un programma.

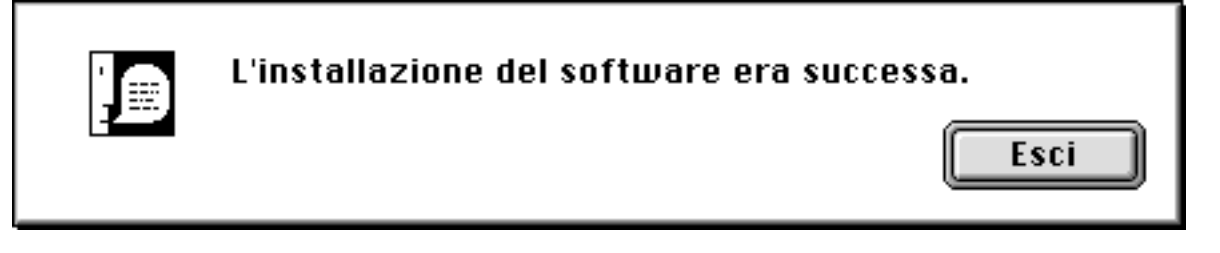

*Questi errori sono purtroppo presenti sia per colpa dei traduttori per la fretta e le scarse verifiche fatte dai produttori del software.*

*Se a queste traduzioni aggiungiamo anche le brutture di molte interfacce utente, ci si accorge che la qualità del software sta un po' scadendo.*

*Abituati a programmi che, per esempio Photoshop, hanno mostrato per anni un'interfaccia utente fluida, curata e intuitiva, gli errori ora saltano subito all'occhio.*

*sciano pensare che i produttori di software abbiano accordi segreti con i produttori di monitor onde vendere schermi sempre più grandi! «Compra Photo–Write– Office e avrai in omaggio un monitor da 98". Il tutto alla modica cifra di 8'000 Euri!» Sì, proprio Euri. Se c'è chi dice Softwares, perché non dire Euri? O forse "Euros"? E questo riporta al discorso originale: le traduzioni incomprensibili. Ve ne sono di veramente buffe e danno adito a diverse interpretazioni ancor più buffe.*

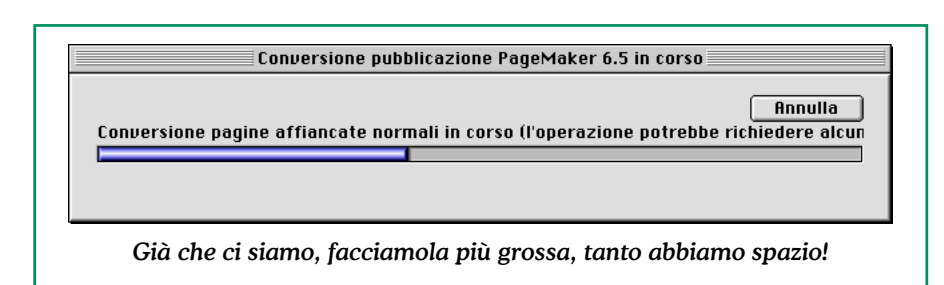

*A volte l'incredibile numero di palette e le eccessive dimensioni delle finestre la-* *Per citarne alcune, ecco una serie di schermate davvero originali*

## **Nascondi orlo selezione**

.<br>Nascondi orlo selezione Nascondi tavola disegno Nascondi porzione pagina *ARGGGHHH!!! Orlo? Ma chiamalo bordo, contorno, perimetro ma non orlo! Ab-*

*biamo scoperto che la traduttrice era una sartina…*

## **Livello unico trasparenza**

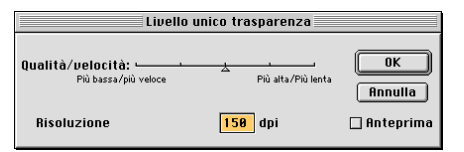

*Dovrebbe essere "Rasterizza gli oggetti trasparenti". In questo caso la traduzione rende davvero incomprensibile quale sarà il risultato della funzione. È paradossale, ma per chi non conosce l'Inglese, la versione originale è più chiara.*

## **Leggi sui filtri (documento )**

*Dovrebbe essere "Informazioni sui moduli aggiuntivi" Un documento con un si-*

## **Interfacce utente: di tutti i colori! - Pubblicato su Macworld Italia nel 2001 – 2 –**

*mile nome lascia credere che contenga la normativa vigente circa l'uso e smaltimento di filtri…*

#### **Plug-In Cache**

*dovrebbe essere "Archivio dati moduli aggiuntivi". Ma forse un "Cachè" può servire a curare l'emicrania da pessima interfaccia utente!*

## **Scarica l'aggiornamento**

*Perché non dire "Preleva l'aggiornamento"? In fin dei conti lo si preleva, scaricare suona un po' come buttare nello scarico.*

## **È impossibile…**

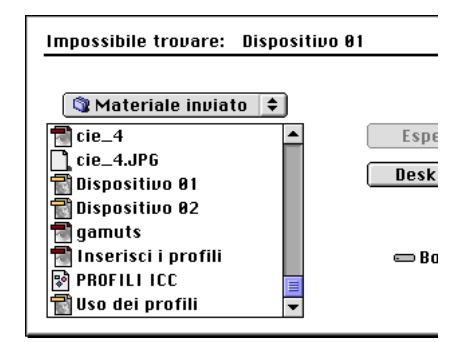

*Vi sono ancora programmi che continuano a usare termini come "È impossibile…". Che il programma non riesca a fare qualcosa è comprensibile, ma dire che*

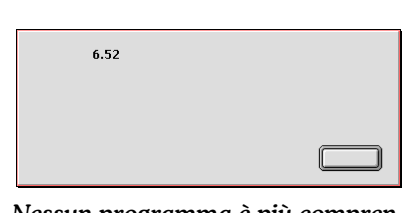

*Nessun programma è più comprensibile di PageMaker! Breve… e "circonciso"!*

*ciò sia impossibile, è diverso! Infatti, se si guarda la finestra in esame, il documento non trovato, è proprio tra quelli visualizzati!*

## **Reimposta valori di Default**

 *Ma chi diavolo è 'sto Signor Default? E perché dovrebbero piacermi i suoi valori? Io forse ho valori diversi: Credo in Apple, Credo in Steve Jobs…*

## **Se queste cose fanno sorridere, altre invece fanno preoccupare.**

*Recentemente un programma che vanta anni di esperienza nel settore dell'editoria riportava: "Crenatura (in migliaia di em)". Dovrebbe essere "Crenatura (in millesimi di em)" ma in fin dei conti, facendo i calcoli l'errore è solo moltiplicato per un milione!*

*Sembra proprio che i traduttori non conoscano l'Italia-*

*no. Alcune finestre presentano infatti descrizioni quasi incomprensibili tipo: "Salvare le modifiche apportate a "Senza nome-*

*1" Adobe InDesign prima di chiudere?" Prima di chiudere cosa?*

*Forse sarebbe più elegante dire "Le modifiche apportate al documento «Senza Ti-*

*tolo 1» non sono state ancora registrate. Vuoi registrarle prima di chiudere il documento?"*

*Queste comunque sono ancora piccolezze. Se si frequenta la piattaforma Win-Dos, ci si rende conto dell'origine dei neologismi più incomprensibili e delle traduzioni pessime. Per esempio vi sono banche che di-*

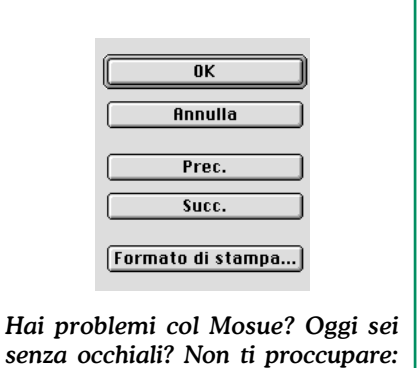

*stribuiscono programmi dai nomi sciocchi tipo "Schedulatore di connessione" o usano termini come "Collegamento crittato". A parte che in Italiano è più*

*noi l'abbiamo grosso… il pulsante!*

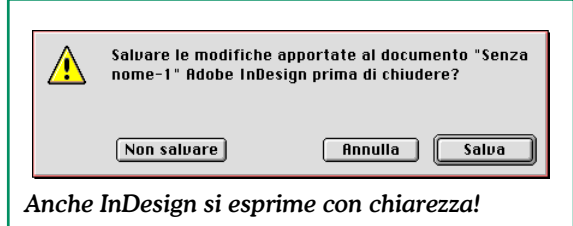

*comprensibile il termine "cifrato", poi non si schedula, si pianifica!*

*Su Windows vi sarebbero migliaia di esempi di pessi-*

#### **Interfacce utente: di tutti i colori! - Pubblicato su Macworld Italia nel 2001 – 3 –**

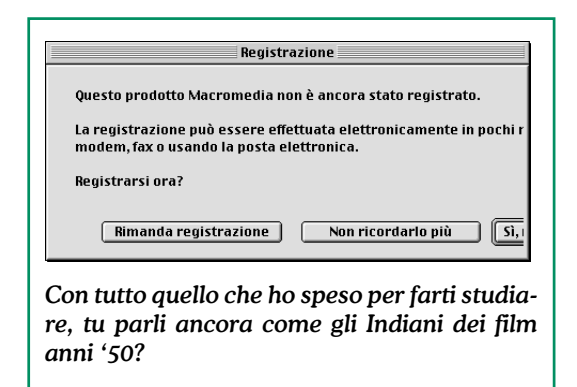

*mo uso dell'interfaccia utente. Molti addirittura a opera della stessa Microsoft. Innanzitutto odio i programmi Microsoft siccome nel darmi del Lei parlano come gli Indiani dei film degli anni '50: "Uomo bianco, se tu volere salvare file dare me dischetto!" Una delle cose più divertenti l'ha detta Paul Saffo, direttore dello "Institute for the Future" nel commentare un libro sulle interfacce utente: «Il mio consiglio è di comprarne due copie: una inviatela agli ingegneri di Microsoft».*

*Molti ancora – Microsoft – non hanno capito che una buona interfaccia utente dovrebbe essere una rappresentazione grafica che si ispiri al modo reale. Degli ottimi esempi sono la scrivania del Mac o alcuni strumenti di Photoshop che riproducono fedelmente azioni manuali effettuate in camera oscura. In queste rappresentazioni la qualità si vede dai dettagli. Perché le maschere veloci in*

*Photoshop sono mostrate in rosso? Perché le maschere in camera oscura sono realizzate usando pellicole semitrasparenti di colore rosso. Oppure, guardando dove è il cestino nel vostro ufficio si scopre che esi-*

*ste una ragione per cui su Mac esso in basso a destra. Ora vien da chiedersi perché il cestino di Win-Dos – che poi non si chiama cestino – sia in alto a sinistra. Mah… forse in Microsoft hanno degli standard diver-*

*si e appendono i cestini al soffitto. Potrebbe essere anche vero. Visto che in America è molto popolare la pallacanestro la cosa è ancora più giustificabile. Il fatto che esso sia sulla sinistra è giustificato dal fatto che negli USA vi sono molte per-*

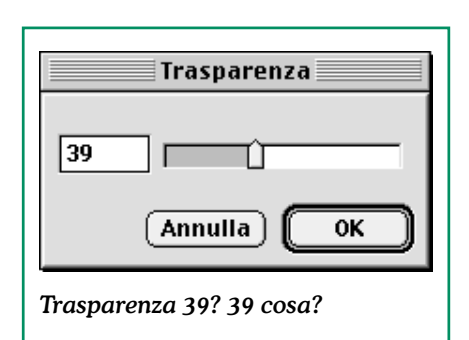

#### *sone mancine.*

*Scherzi a parte, purtroppo le brutture di Win-Dos stan-* *no sempre più contagiando l'ambiente Mac OS. Sarebbe molto bello se tutti gli utenti iniziassero a lamentarsi con i produttori di software nel caso vi siano traduzioni sconnesse o interfacce utente non conformi agli standard Apple. Per chi si volesse documentare,*

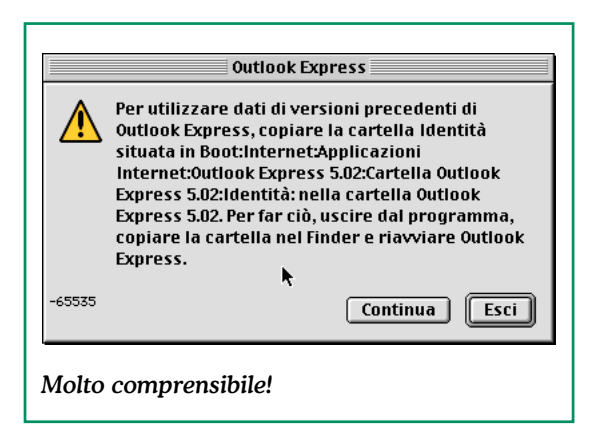

*sul sito di Apple si trovano testi interessantissimi che descrivono per filo e per segno ogni aspetto dell'interfaccia utente con indicazioni sia sugli usi corretti della parte grafica che della parte di testo da utilizzare. Sarebbe ora che anche i produttori di software iniziassero a leggere i manuali! Una nota positiva viene da Adobe: chi scrive, dopo avere fatto notare alcune pecche nell'interfaccia utente di un loro prodotto, è stato contattato dal Senior Progam Manager di quel medesimo prodotto che dice testualmente: «Concordo appieno sul fatto che l'interfaccia utente sia un po' il*

## **Interfacce utente: di tutti i colori! - Pubblicato su Macworld Italia nel 2001 – 4 –**

*biglietto da visita di un programma e mi dispiace sapere che hai riscontrato dei problemi. Potresti fornirmi una descrizione più dettagliata? Mi occuperò personalmente di informare il nostro reparto di controllo qualità per tutte le verifiche e correzioni.»*

*Adobe, a partire da Illustrator 88 e Photoshop 1.0 si è sempre dimostrata attenta all'interfaccia utente e si è sicuri che così sarà anche in futuro. E tutti gli altri produttori di software?*

**Nell'attesa di vedere gli sviluppii, noi utenti aavremo softwares sempre più performanti anche per schedulare la crittazione di un intero driver o forse di un solo flop disk o per eseguire delle belle plotterate anche se il nostro compiuter ha pochi megaram. Riusciremo a capirciene qualc'osa di questi softwares?**

*Forse un giorno parleremo davvero tutti così! Se ci fosse ancora Dante Alighieri, chissà cosa direbbe…*

*Enzo Borri Fornisce consulenza tecnica e corsi di formazione sui prodotti Adobe legati al mondo della stampa, prestampa e della grafica digitale in generale.*

> *Per informazioni: enzo@borri.org www.borri.org*

**LA PUBBLICAZIONE DI QUESTO ARTICOLO, LA SUA DUPLICA-ZIONE, DIFFUSIONE SIA PAR-ZIALE CHE IN TOTO, IN QUALSI-ASI FORMA E CON QUALSIASI METODO, SONO PERMESSE SOLO PREVIA AUTORIZZAZIONE SCRITTA DEL DETENTORE DEI DIRITTI D'AUTORE:**

**IDG COMMUNICATIONS ITALIA Via Zante, 16/2 20138 Milano**

#### **Cosa trovare in rete**

*Macintosh Human Interface Guidelines http://developer.apple.com/techpubs/mac/pdf/HIGuidelines.pdf*

*Mac OS 8 Human Interface Guidelines http://developer.apple.com/techpubs/mac/pdf/HIGOS8Guidelines.pdf*

*Paul Saffo, "Institute for the Future" http://iftf.org*

**Interfacce utente: di tutti i colori! - Pubblicato su Macworld Italia nel 2001 – 5 –**